[redes](https://intrusos.info/doku.php?id=tag:redes&do=showtag&tag=redes), [snmp](https://intrusos.info/doku.php?id=tag:snmp&do=showtag&tag=snmp)

# **SNMP**

SNMP Simple Network Manager Protocol es un protocolo de la capa de aplicación que facilita el intercambio de información de administración entre dispositivos de red. Permite a los administradores supervisar el funcionamiento de la red, buscar y resolver sus problemas, y planear su crecimiento.

El protocolo SNMP tiene dos formas de funcionar: polling y traps. El polling consiste en lanzar consultas remotas a demanda , y los traps son mensajes que envían los dispositivos SNMP a una dirección configurada basándose en cambios o eventos. Los polling realizan operaciones síncronas de consultas y los traps funcionan de forma asíncrona.

#### **MIB (Management Information Base )**

MIB es una Base de Información de Administración (Management Information Base, MIB) es una colección de información que está organizada jerárquicamente.

### **Instalación**

Ejecutaremos el comando:

# apt-get install snmp snmpd

con lo que instalaremos tanto el cliente como el servidor SNMP. A continuación debemos cambiar algunas opciones de configuración para permitir la conexión al servidor SNMP desde otras máquinas y que puedan obtener datos.

# **Configuración**

En primer lugar modificaremos la opción SNMPDOPTS del archivo /etc/default/snmpd:

# nano /etc/default/snmpd

```
 SNMPDOPTS='-Lsd -Lf /dev/null -u snmp -I -smux -p /var/run/snmpd.pid
127.0.0.1'
```
de tal forma que quede como sigue:

SNMPDOPTS='-Lsd -Lf /dev/null -u snmp -I -smux -p /var/run/snmpd.pid'

O ejecutar el siguiente comando:

# sed -i -e "s/^\(SNMPDOPTS.\*\) 127.\*/\1'/" /etc/default/snmpd

El segundo y último archivo que debemos configurar es el situado en /etc/snmp/snmpd.conf. Buscaremos el siguiente bloque de texto:

# nano /etc/snmp/snmpd.conf

```
####
# First, map the community name (COMMUNITY) into a security name
# (local and mynetwork, depending on where the request is coming
# from):
# sec.name source community
com2sec paranoid default bublic
#com2sec readonly default bublic
```
y lo modificaremos para que quede como sigue:

#com2sec readwrite default brivate

#### # First, map the community name (COMMUNITY) into a security name # (local and mynetwork, depending on where the request is coming # from):

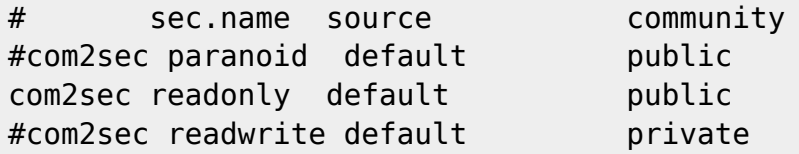

O simplemente ejecutar el siguiente comando:

```
# sed -i \setminus -e 's/^\(com2sec.*paranoid.*default.*public\).*/\#\1/' \
      -e 's/^#\(com2sec.*readonly.*default.*public\).*/\1/' \
       /etc/snmp/snmpd.conf
```
A continuación debemos reiniciar el servidor SNMP para que aplique los cambios:

# /etc/init.d/snmpd restart

Por último podemos comprobar que todo funciona correctamente con el siguiente comando:

```
# snmpwalk -v 2c -c public localhost
SNMPv2-MIB::sysDescr.0 = STRING: Linux debian 2.6.18-4-686 #1 SMP Wed May 923:03:12 UTC 2007 i686
SNMPv2-MIB::sysObjectID.0 = OID: NET-SNMP-MIB::netSnmpAgentOIDs.10
DISMAN-EVENT-MIB::sysUpTimeInstance = Timeticks: (1339340) 3:43:13.40
[...]
IPV6-MIB::ipv6IfAdminStatus.2 = INTEGER: up(1)
IPV6-MIB::ipv6IfOperStatus.1 = INTEGER: up(1)
IPV6-MIB::ipv6IfOperStatus.2 = INTEGER: up(1)
```
# **SNMPWALK**

### **Obtener información de un dispositivo**

snmpwalk -v 2c -c <comunidad> <ip> system

### **Navegadores SNMP**

- <http://sourceforge.net/projects/snmpb/?source=dlp>
- <http://www.mg-soft.si/download.html#MIBBROWSERWIN>
- <http://sourceforge.net/projects/jmibbrowser/?source=recommended>

# **Referencias**

- Artículo original de →[http://wiki.nutum.es/linux/nagios/centreon2/snmp?s\[\]=snmp](http://wiki.nutum.es/linux/nagios/centreon2/snmp?s[]=snmp)
- [http://es.wikipedia.org/wiki/Simple\\_Network\\_Management\\_Protocol](http://es.wikipedia.org/wiki/Simple_Network_Management_Protocol)
- <http://www.soportejm.com.sv/kb/index.php/article/mibs>

From: <https://intrusos.info/> - **LCWIKI**

Permanent link: **<https://intrusos.info/doku.php?id=red:snmp&rev=1508224717>**

Last update: **2023/01/18 13:57**

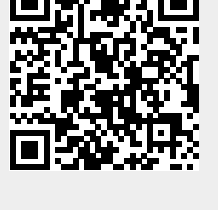